# **Le plan de travail sur**

**e-lyco**

1. Avec "Page" 2. Avec "Parcours d'apprentissage"

# L'OUTIL PAGE

nble Plans **Ressources** 

État et suivi

Rapports 360°

 $Plus -$ 

# Ajouter un élément au dossier - ANGLAIS LV1 - 3B

# **Ressources**

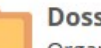

# **Dossier**

Organiser le contenu pour créer une structure d'espace de travail claire.

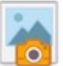

### Image accompagnée d'une description

Charger une image ; ajouter un titre et quelques lignes pour la décrire.

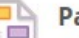

# Page

Créez des pages avec du contenu textuel riche et interactif.

### Word

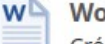

Créer un nouveau document Word.

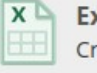

Excel Créer un nouveau document Excel.

Lien Intégrez des liens à votre cours ou partagez-les dans la bibliothèque.

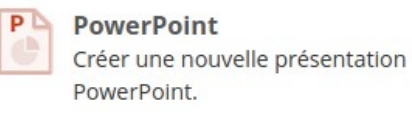

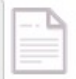

### Fichier ou dossier

Charger des fichiers ou des dossiers à partir de votre ordinateur.

...

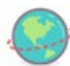

#### **Lien SCORM ou AICC**

Ajouter des liens vers le contenu externe SCORM OU AICC.

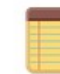

#### Remarque

Créer une page incluant des remarques ou des informations.

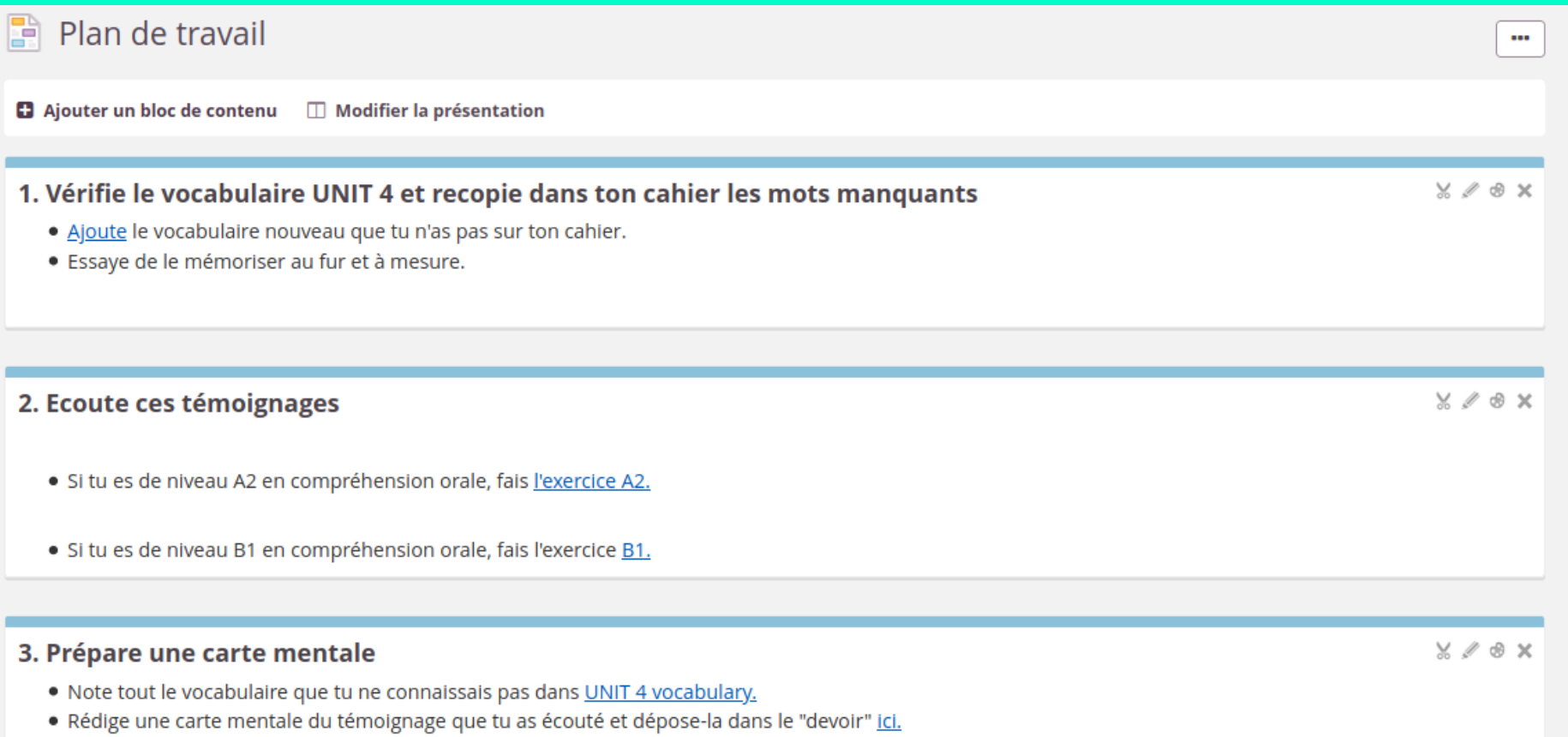

# L'OUTIL PARCOURS

# **Activités**

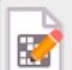

Concepteur de mots croisés Les mots croisés sont un jeu motivant et gai pour apprendre et utiliser vocabulaire et mots clés.

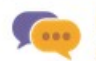

# **Discussion**

Créer un débat écrit et structuré.

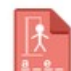

# Jeu du pendu

Créez un jeu du pendu avec une ou plusieurs énigmes.

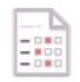

# **Ouestionnaire**

Recueillir des informations auprès d'un groupe de personnes interrogées.

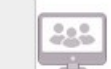

# Conférence

Permet des discussions en temps réel avec vidéo, son et conversations écrites grâce aux conférences.

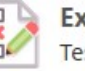

# **Exercice**

Tester les connaissances à l'aide de toute une variété de types de questions.

# Outil I TI

Connectez-vous aux outils appliquant la norme Interopérabilité des outils d'apprentissage (LTI) IMS.

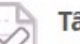

# Tâche

Créez des devoirs à la maison ou des tâches qui ne sont pas censés être rendus ; par exemple, des activités en laboratoire et des évaluations d'exposés.

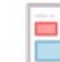

# **Devoir**

Laisser les participants soumettre leurs réponses individuellement ou en groupe.

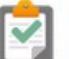

# Inscription

Créez des événements auxquels les utilisateurs peuvent s'inscrire.

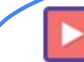

Parcours d'apprentissage Créer une séquence de ressources basée sur la progression.

# in Nouveau parcours d'apprentissage

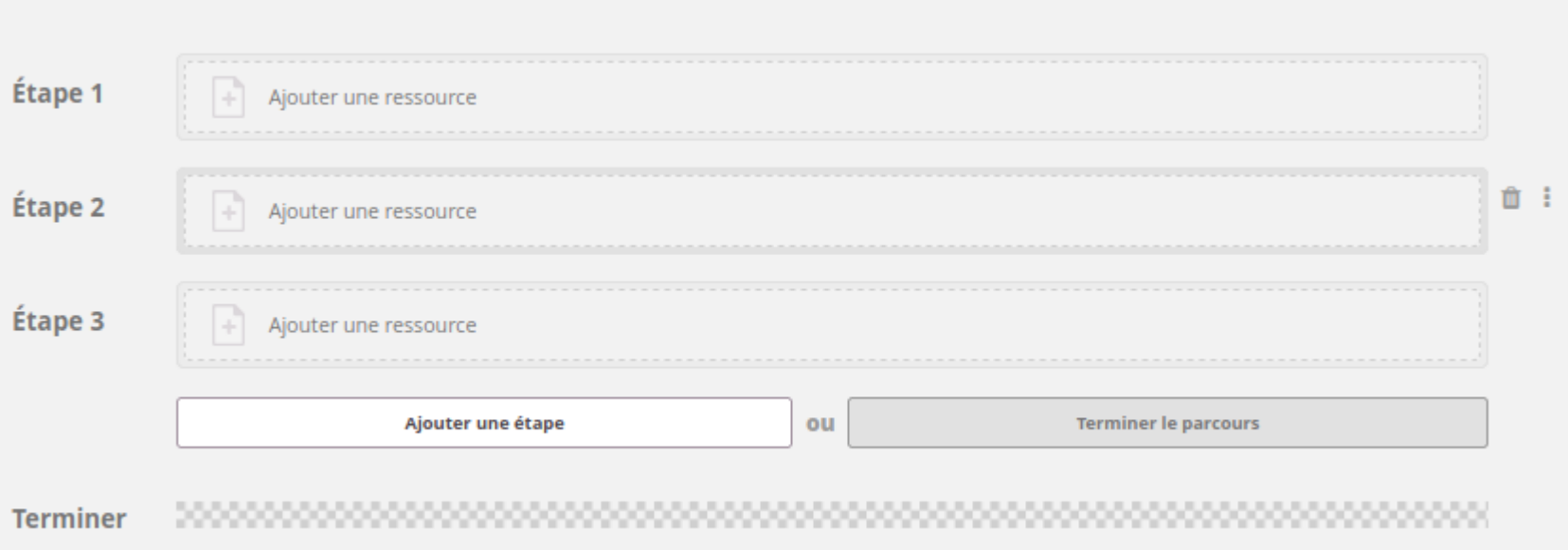

 $\cdots$ 

The United Kingdom <sup>O</sup>The UK reading practice P Discover Wales What have you learnt about Wales?

Nales - LearnEnglishTeens

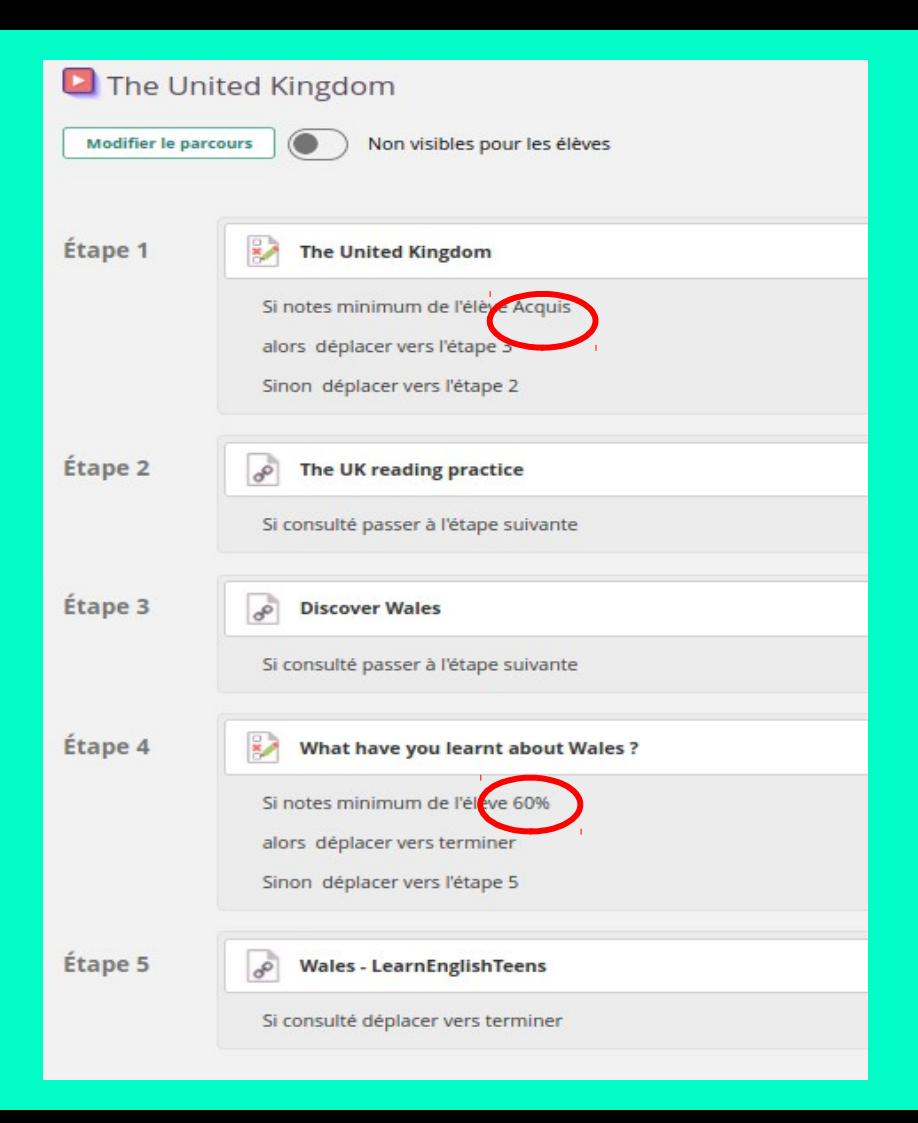

# Retrouvez des tutoriels sur le site académique pour ces 2 outils

https://www.pedagogie.ac-nantes.fr/interlangues/ressources-pedagogiques/creer-un-plan-de-travail-de-travail-differencie-sur-e-lyco-1288885.kjsp?RH=1332966852282

Créer un plan de travail de travail différencié sur e-lyco

mis à jour le 23/05/2020

Grâce à l'environnement numérique de travail e-lyco, il est possible de créer des plans de travail différenciés pour vos élèves.

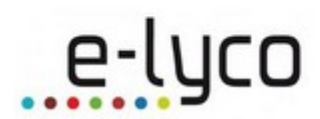

Il suffit de créer des 'exercices' ou d'ajouter des ressources dans e-lyco, puis de les organiser en sélectionnant selon le niveau de compétence vos élèves.

Vous pourrez ensuite suivre la progression de vos élèves selon le parcours choisi.

Voici deux tutoriels pour découvrir ces outils :

- Tuto "Page" pour plan de travail

- Tuto "Parcours d'apprentissage"